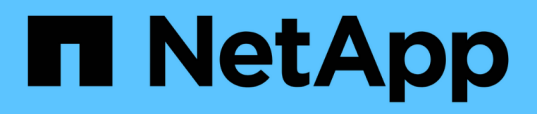

## **Gestione degli oggetti di storage mediante l'opzione Favorites (Preferiti)**

OnCommand Unified Manager 9.5

NetApp December 20, 2023

This PDF was generated from https://docs.netapp.com/it-it/oncommand-unified-manager-95/healthchecker/task-adding-to-and-removing-storage-objects-from-the-favorites-list.html on December 20, 2023. Always check docs.netapp.com for the latest.

# **Sommario**

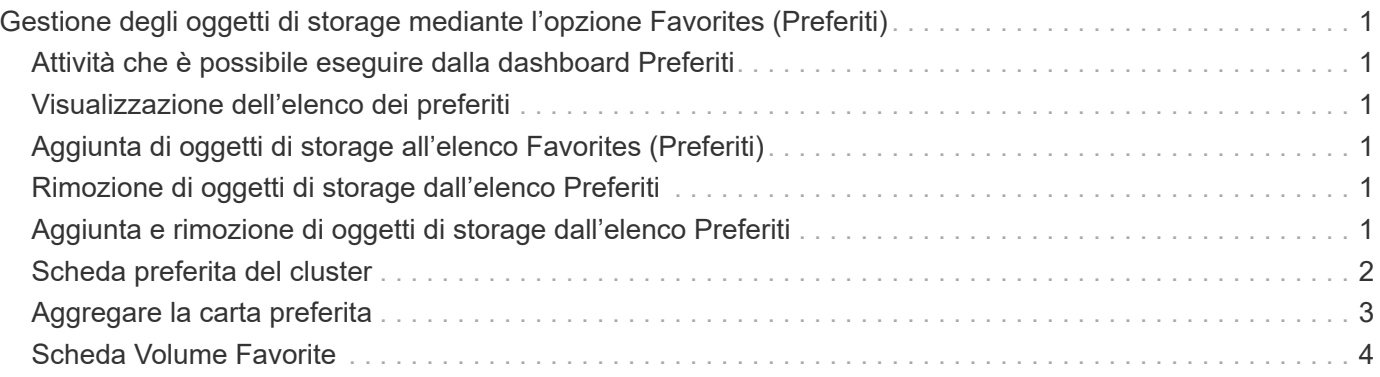

# <span id="page-2-0"></span>**Gestione degli oggetti di storage mediante l'opzione Favorites (Preferiti)**

L'opzione Favorites (Preferiti) consente di visualizzare e gestire gli oggetti di storage selezionati in Unified Manager contrassegnandoli come preferiti. È possibile visualizzare rapidamente lo stato degli oggetti di storage preferiti e risolvere i problemi prima che diventino critici.

## <span id="page-2-1"></span>**Attività che è possibile eseguire dalla dashboard Preferiti**

- Visualizzare l'elenco degli oggetti di storage contrassegnati come preferiti.
- Aggiungere oggetti di storage all'elenco Favorites (Preferiti).
- Rimuovere gli oggetti di storage dall'elenco Favorites (Preferiti).

## <span id="page-2-2"></span>**Visualizzazione dell'elenco dei preferiti**

È possibile visualizzare i dettagli relativi a capacità, performance e protezione degli oggetti di storage selezionati dall'elenco Preferiti. I dettagli di un massimo di 20 oggetti di storage vengono visualizzati nell'elenco Favorites (Preferiti).

## <span id="page-2-3"></span>**Aggiunta di oggetti di storage all'elenco Favorites (Preferiti)**

È possibile aggiungere oggetti di storage all'elenco Favorites (Preferiti) e monitorarli per verificare lo stato di salute, la capacità e le prestazioni. È possibile contrassegnare solo cluster, volumi e aggregati come preferiti.

## <span id="page-2-4"></span>**Rimozione di oggetti di storage dall'elenco Preferiti**

È possibile rimuovere gli oggetti di storage dall'elenco Preferiti quando non è più necessario che siano contrassegnati come preferiti.

## <span id="page-2-5"></span>**Aggiunta e rimozione di oggetti di storage dall'elenco Preferiti**

È possibile aggiungere oggetti di storage a un elenco Preferiti in modo da monitorare lo stato di salute, la capacità e le prestazioni degli oggetti. È possibile utilizzare lo stato degli oggetti nell'elenco Preferiti per determinare i problemi e risolverli prima che diventino critici. L'elenco Favorites (Preferiti) fornisce anche lo stato di monitoraggio più recente di un oggetto di storage. È possibile rimuovere gli oggetti di storage dall'elenco Preferiti quando non è più necessario che siano contrassegnati come preferiti.

### **A proposito di questa attività**

È possibile aggiungere fino a 20 cluster, nodi, aggregati o volumi all'elenco Favorites (Preferiti). Quando si aggiunge un nodo all'elenco Favorites (Preferiti), viene visualizzato come cluster.

### **Fasi**

- 1. Accedere alla pagina **Dettagli** dell'oggetto di storage che si desidera contrassegnare come preferito.
- 2. Fare clic sull'icona a forma di stella ( $\left| \right\rangle$ ) Per aggiungere l'oggetto di archiviazione all'elenco Favorites (Preferiti).

### **Aggiunta di un aggregato all'elenco Favorites (Preferiti)**

- 1. Nel riquadro di navigazione a sinistra, fare clic su **Health** > **aggregates**.
- 2. Nella pagina Health/aggregates inventory (Stato/inventario aggregati), fare clic sull'aggregato che si desidera aggiungere all'elenco Favorites (Preferiti).
- 3. Nella pagina Health/aggregate details (informazioni sullo stato/aggregato), fare clic sull'icona a forma di stella  $(|\mathbf{\hat{R}}|)$ .

### **Al termine**

Per rimuovere un oggetto di archiviazione dall'elenco Preferiti, accedere alla pagina elenco Preferiti e fare clic

sull'icona a forma di stella ( $\left| \bullet \right|$ ) Sulla scheda oggetto che si desidera rimuovere, quindi selezionare l'opzione **Remove from Favorites** (Rimuovi da Preferiti).

## <span id="page-3-0"></span>**Scheda preferita del cluster**

La scheda Cluster Favorite consente di visualizzare i dettagli di capacità, configurazione e performance dei singoli cluster contrassegnati come preferiti.

### **Attributi del cluster**

La scheda Cluster Favorite (Preferiti cluster) visualizza i seguenti attributi dei singoli cluster:

#### • **Stato di integrità del cluster**

Un'icona che indica lo stato di salute del cluster. I valori possibili sono normale, Avviso, errore e critico.

• **Nome cluster**

Nome del cluster.

• **Capacità**

Spazio libero totale sul cluster.

• **Configurazione**

Dettagli di configurazione del cluster.

◦ **Indirizzo IP**

Indirizzo IP, o nome host, dell'interfaccia logica di gestione del cluster (LIF) utilizzata per aggiungere il cluster.

#### ◦ **Numero di nodi**

Numero di nodi nel cluster.

• **Prestazioni**

Dettagli sulle performance del cluster.

◦ **IOPS**

Numero medio di operazioni i/o al secondo nelle ultime 72 ore.

◦ **Throughput**

Throughput medio nelle ultime 72 ore, in Mbps .

### <span id="page-4-0"></span>**Aggregare la carta preferita**

La scheda aggregata preferita consente di visualizzare i dettagli di capacità e performance degli aggregati contrassegnati come preferiti.

### **Aggregare gli attributi**

La scheda aggregata preferita visualizza i seguenti attributi aggregati:

• **Stato di salute aggregato**

Un'icona che indica lo stato di salute dell'aggregato. I valori possibili sono normale, Avviso, errore e critico.

#### • **Nome aggregato**

Nome dell'aggregato.

Posizionare il cursore sul nome dell'aggregato per visualizzare il nome del cluster a cui appartiene l'aggregato.

#### • **Capacità**

Percentuale di spazio libero disponibile sull'aggregato e numero stimato di giorni fino al completamento dell'aggregato.

Si noti che per gli aggregati FabricPool queste informazioni riflettono solo la capacità sul Tier di performance locale. Fare clic sul riquadro Capacity (capacità) per visualizzare informazioni dettagliate nella pagina Health/aggregate details (informazioni sullo stato/aggregato).

#### • **Prestazioni**

Dettagli sulle performance dell'aggregato.

◦ **IOPS**

Numero medio di operazioni i/o al secondo nelle ultime 72 ore.

◦ **Throughput**

Throughput medio nelle ultime 72 ore, in Mbps .

◦ **Latenza**

Tempo medio di risposta richiesto per un'operazione, in millisecondi.

## <span id="page-5-0"></span>**Scheda Volume Favorite**

La scheda Volume Favorite consente di visualizzare i dettagli relativi a capacità, protezione e performance dei volumi contrassegnati come preferiti.

### **Attributi del volume**

La scheda Volume Favorite (Preferiti volume) visualizza i seguenti attributi di volume:

#### • **Stato di integrità del volume**

Un'icona che indica lo stato di salute del volume. I valori possibili sono normale, Avviso, errore e critico.

#### • **Nome del volume**

Nome del volume.

• **Capacità**

Percentuale di spazio libero disponibile sul volume e numero stimato di giorni fino al riempimento del volume.

• **Protezione**

Ruolo di protezione impostato per il volume. I valori possibili sono non protetti, non applicabili, protetti e destinazione.

• **Prestazioni**

Statistiche delle performance per il volume.

◦ **IOPS**

Numero medio di operazioni i/o al secondo nelle ultime 72 ore.

◦ **Throughput**

Throughput medio nelle ultime 72 ore, in Mbps.

◦ **Latenza**

Tempo medio di risposta richiesto per un'operazione, in millisecondi.

#### **Informazioni sul copyright**

Copyright © 2023 NetApp, Inc. Tutti i diritti riservati. Stampato negli Stati Uniti d'America. Nessuna porzione di questo documento soggetta a copyright può essere riprodotta in qualsiasi formato o mezzo (grafico, elettronico o meccanico, inclusi fotocopie, registrazione, nastri o storage in un sistema elettronico) senza previo consenso scritto da parte del detentore del copyright.

Il software derivato dal materiale sottoposto a copyright di NetApp è soggetto alla seguente licenza e dichiarazione di non responsabilità:

IL PRESENTE SOFTWARE VIENE FORNITO DA NETAPP "COSÌ COM'È" E SENZA QUALSIVOGLIA TIPO DI GARANZIA IMPLICITA O ESPRESSA FRA CUI, A TITOLO ESEMPLIFICATIVO E NON ESAUSTIVO, GARANZIE IMPLICITE DI COMMERCIABILITÀ E IDONEITÀ PER UNO SCOPO SPECIFICO, CHE VENGONO DECLINATE DAL PRESENTE DOCUMENTO. NETAPP NON VERRÀ CONSIDERATA RESPONSABILE IN ALCUN CASO PER QUALSIVOGLIA DANNO DIRETTO, INDIRETTO, ACCIDENTALE, SPECIALE, ESEMPLARE E CONSEQUENZIALE (COMPRESI, A TITOLO ESEMPLIFICATIVO E NON ESAUSTIVO, PROCUREMENT O SOSTITUZIONE DI MERCI O SERVIZI, IMPOSSIBILITÀ DI UTILIZZO O PERDITA DI DATI O PROFITTI OPPURE INTERRUZIONE DELL'ATTIVITÀ AZIENDALE) CAUSATO IN QUALSIVOGLIA MODO O IN RELAZIONE A QUALUNQUE TEORIA DI RESPONSABILITÀ, SIA ESSA CONTRATTUALE, RIGOROSA O DOVUTA A INSOLVENZA (COMPRESA LA NEGLIGENZA O ALTRO) INSORTA IN QUALSIASI MODO ATTRAVERSO L'UTILIZZO DEL PRESENTE SOFTWARE ANCHE IN PRESENZA DI UN PREAVVISO CIRCA L'EVENTUALITÀ DI QUESTO TIPO DI DANNI.

NetApp si riserva il diritto di modificare in qualsiasi momento qualunque prodotto descritto nel presente documento senza fornire alcun preavviso. NetApp non si assume alcuna responsabilità circa l'utilizzo dei prodotti o materiali descritti nel presente documento, con l'eccezione di quanto concordato espressamente e per iscritto da NetApp. L'utilizzo o l'acquisto del presente prodotto non comporta il rilascio di una licenza nell'ambito di un qualche diritto di brevetto, marchio commerciale o altro diritto di proprietà intellettuale di NetApp.

Il prodotto descritto in questa guida può essere protetto da uno o più brevetti degli Stati Uniti, esteri o in attesa di approvazione.

LEGENDA PER I DIRITTI SOTTOPOSTI A LIMITAZIONE: l'utilizzo, la duplicazione o la divulgazione da parte degli enti governativi sono soggetti alle limitazioni indicate nel sottoparagrafo (b)(3) della clausola Rights in Technical Data and Computer Software del DFARS 252.227-7013 (FEB 2014) e FAR 52.227-19 (DIC 2007).

I dati contenuti nel presente documento riguardano un articolo commerciale (secondo la definizione data in FAR 2.101) e sono di proprietà di NetApp, Inc. Tutti i dati tecnici e il software NetApp forniti secondo i termini del presente Contratto sono articoli aventi natura commerciale, sviluppati con finanziamenti esclusivamente privati. Il governo statunitense ha una licenza irrevocabile limitata, non esclusiva, non trasferibile, non cedibile, mondiale, per l'utilizzo dei Dati esclusivamente in connessione con e a supporto di un contratto governativo statunitense in base al quale i Dati sono distribuiti. Con la sola esclusione di quanto indicato nel presente documento, i Dati non possono essere utilizzati, divulgati, riprodotti, modificati, visualizzati o mostrati senza la previa approvazione scritta di NetApp, Inc. I diritti di licenza del governo degli Stati Uniti per il Dipartimento della Difesa sono limitati ai diritti identificati nella clausola DFARS 252.227-7015(b) (FEB 2014).

#### **Informazioni sul marchio commerciale**

NETAPP, il logo NETAPP e i marchi elencati alla pagina<http://www.netapp.com/TM> sono marchi di NetApp, Inc. Gli altri nomi di aziende e prodotti potrebbero essere marchi dei rispettivi proprietari.